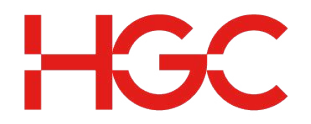

## **HOW TO GET THE USERGUIDE DOCUMENTATION**

- 1. Type in https://controlpanel.on-nets.com/exchange/ at your browser
- 2. Enter the email administrator email address at "Login Name" and password at "Password" boxes. Click "Log On".

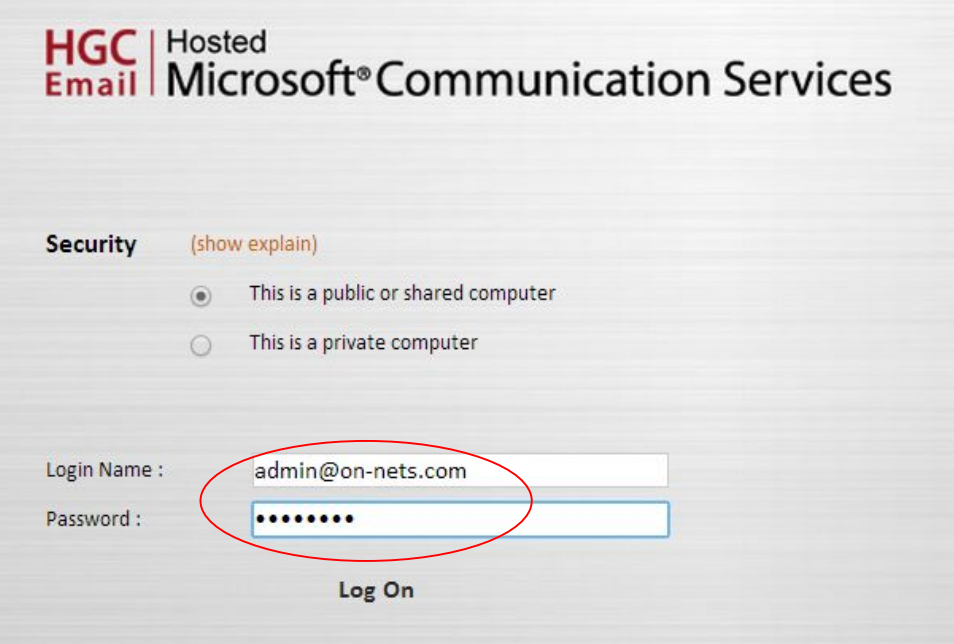

3A. After logging in successfully, click the Resource Centre button located at the uper right hand corner.

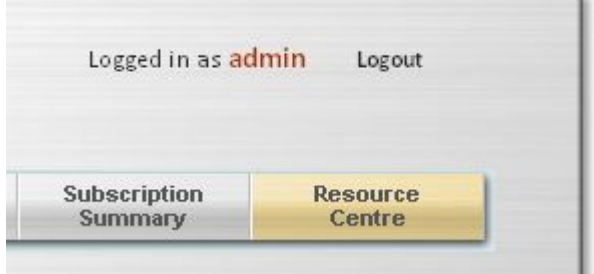

3B. Click the User Guide icon.

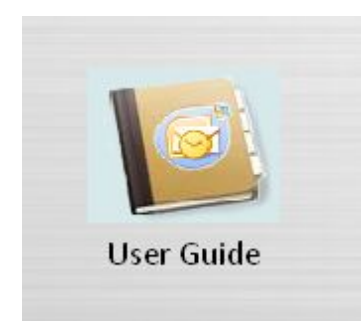

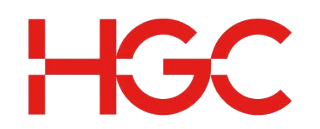

3C. Download the approprate user guide by clicking the corresponding links.

## **Setup Guide:**

Windows Mail on Vista and WS2008

Outlook Express on WinXP and WS2003.pdf

Office Outlook 2007 on Vista and WinSer2008

ActiveSync-Outlook Mobile WM5 & 6

Before Login to HGC Control panel

User Guide for HGC Customer Admin Control Panel

Setup Guide for Using SMTP via TLS for Email Service

Setup Guide for Using IMAP via TLS for Email Service

## **INFORMATION WHEN SETTING UP E-MAIL ACCOUNT**

- Incoming mail (POP3 or IMAP) server name: pop.on-nets.com
- Incoming mail (POP3 or IMAP) server logon information: Your E-mail address and password
- Outgoing mail (SMTP) server name: mail.on-nets.com
- Outgoing mail (SMTP) server logon information: Use same settings as your incoming mail server